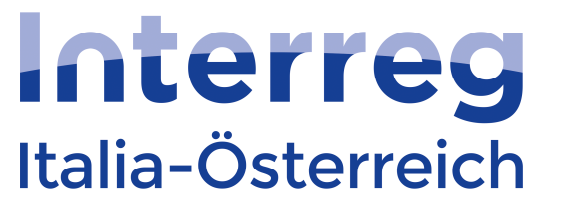

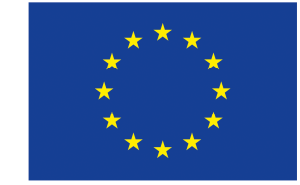

**European Regional Development Fund** 

**EUROPEAN UNION** 

## coheMON

## Interreg V-A Italia-Österreich 2014-2020

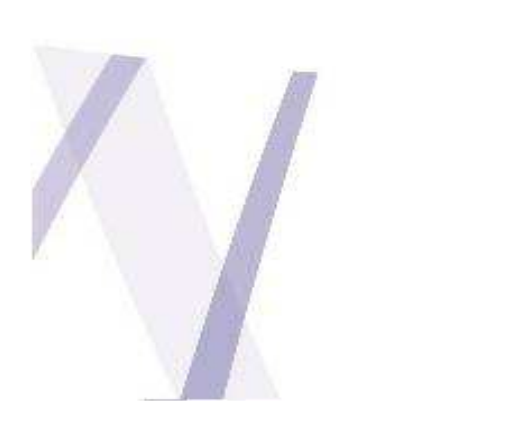

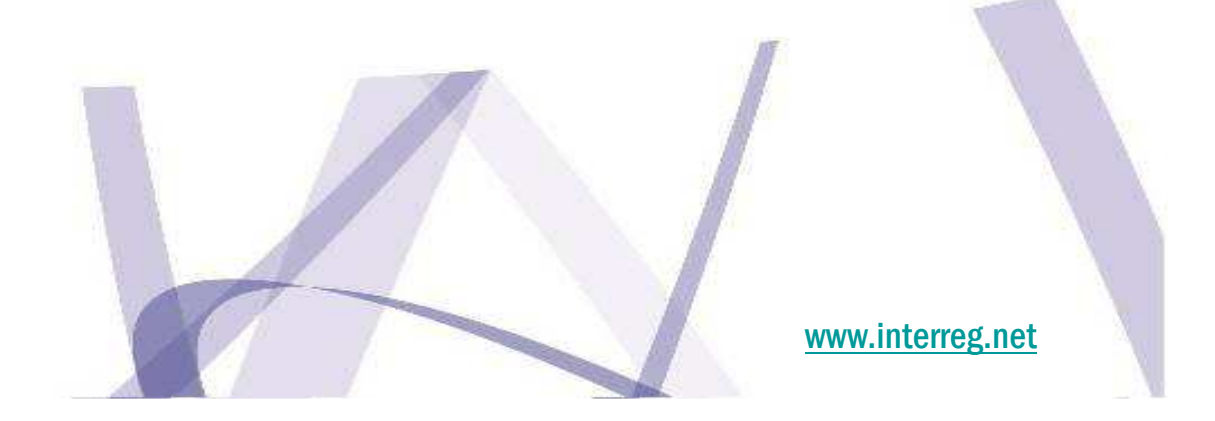

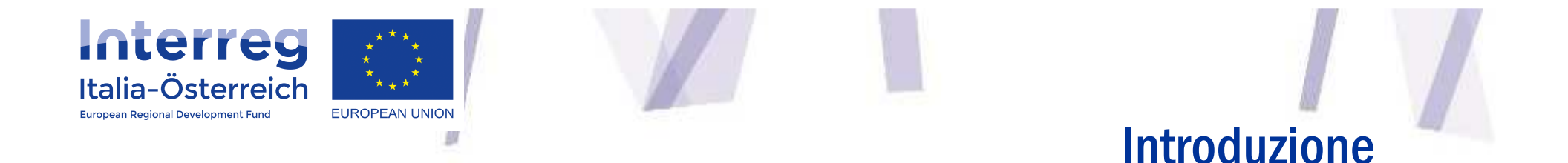

- • E-cohesion, Digital Agenda COM(2010) 245 final/2
- • Articolo 122 (3) Reg. (UE) n. 1303/2013: (…) tutti gli scambi di dati (…) effettuati mediante sistemi di scambio elettronico di dati.
- •Reg. delegato (UE) n. 480/2014 (All. III)
- •Reg. esecuzione (UE) n. 821/2014

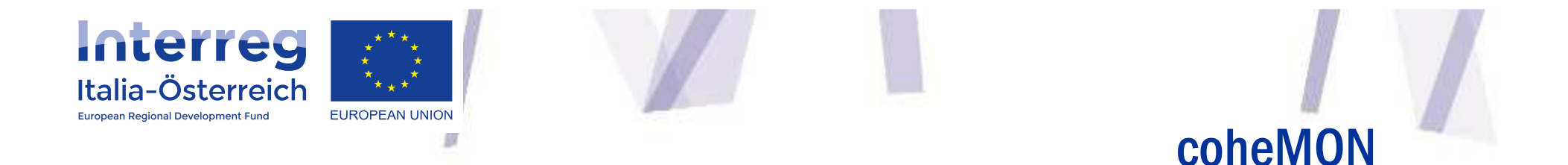

•Come posso accedere a coheMON?

- • Cosa posso fare in coheMON?
	- –Presentare un progetto
	- –Gestire un progetto approvato
	- – Rendicontare le spese sostenute di un progetto approvato

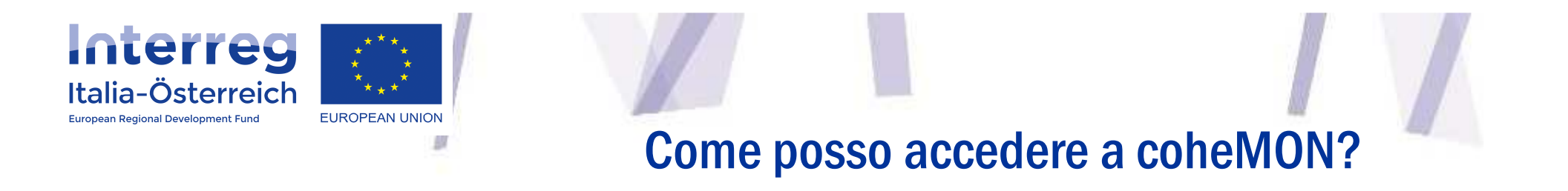

- • coheMON = servizio e-Gov per soggetti giuridici (non per persone fisiche)
- • coheMON deve poter riconoscere l'identità di una persona + l'ente/azienda di appartenenza

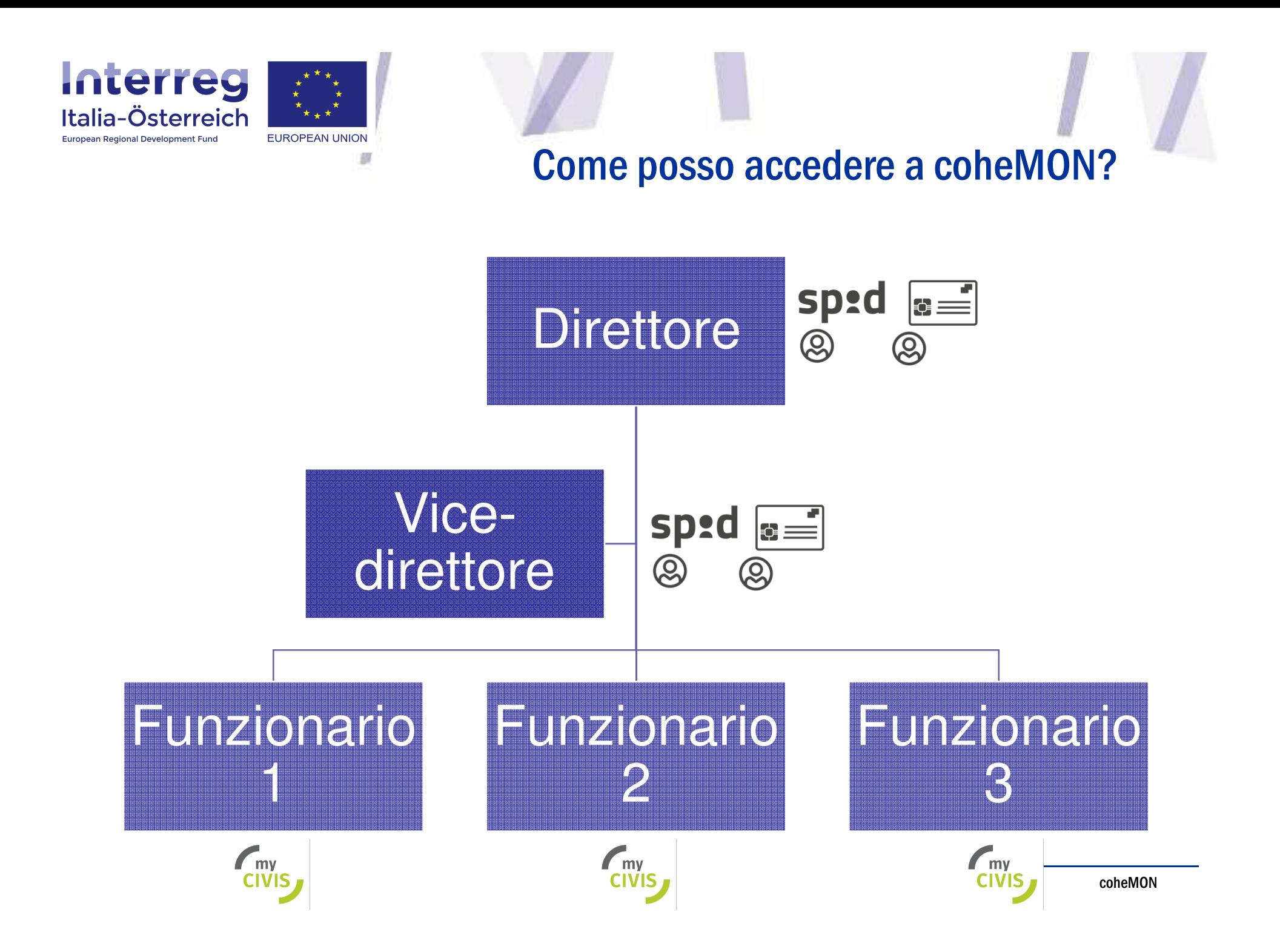

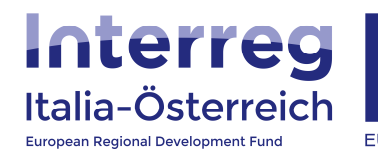

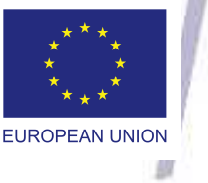

Come posso accedere a coheMON?

myCivis | Deutsch | Aiuto

## myCIVIS.login

### Scegli come autenticarti

#### **SPID**

SPID, il Sistema Pubblico di Identità Digitale, è la soluzione che ti permette di accedere a tutti i servizi online locali e nazionali con un'unica Identità Digitale (username e password) utilizzabile da computer, tablet e smartphone.

**Maggiori** info

**Richiedi SPID** 

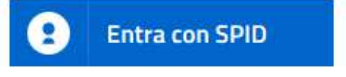

#### Carta Servizi

La tua Carta Servizi ti permette di accedere ai servizi online locali e nazionali della pubblica amministrazione. La Carta Servizi deve prima essere attivata presso il comune, poi inserita nel lettore con il PIN.

Cos'è la Carta Servizi? Come si installa il lettore?

> Inserisci la Carta Servizi, Carta Nazionale Servizi (CNS) o la Carta d'Identità Elettronica (CIE) nel lettore

#### eGov account

L'eGov account è un'utenza non certificata erogata dalla pubblica amministrazione dell'Alto Adige per accedere in modo semplice e veloce ai servizi che non richiedono un particolare livello di sicurezza.

Come si crea un eGov account?

Accedi con l'eGov account non certificato

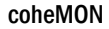

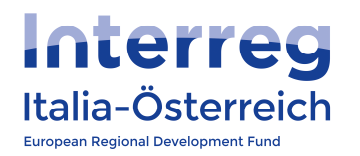

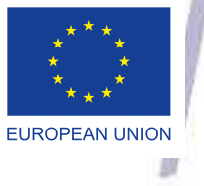

## Come posso accedere a coheMON?

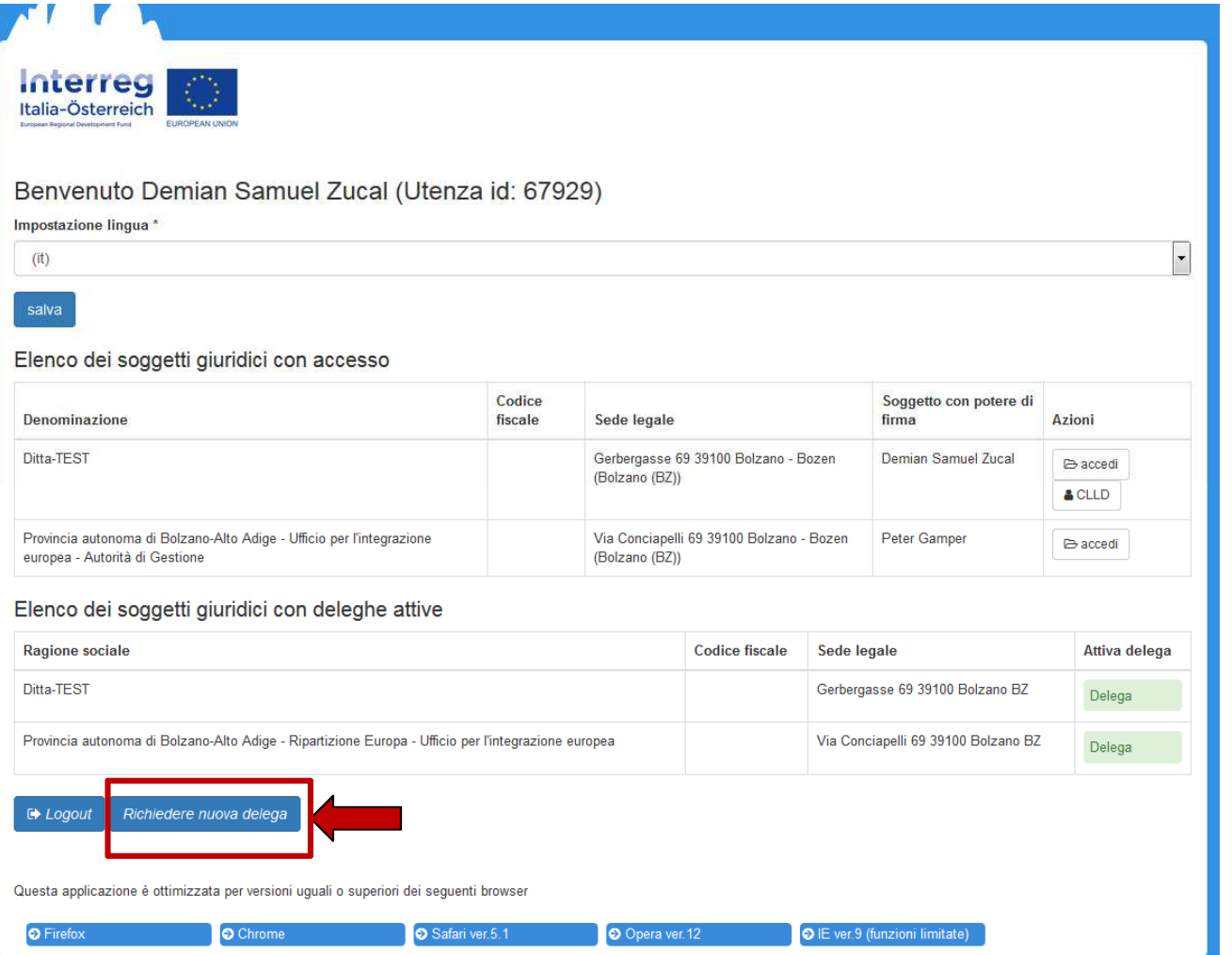

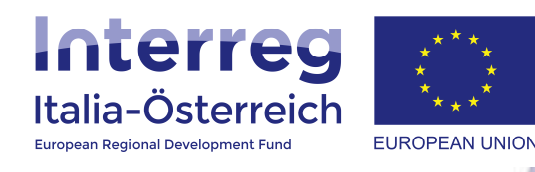

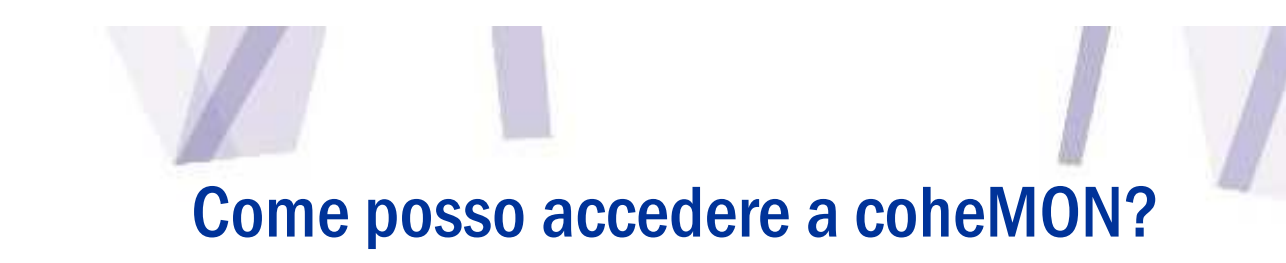

# Consultare:

- Guida per la richiesta/gestione di delega
	- Prima richiesta e inviti di altri utenti
- Guida per la creazione di un account e-Gov(per funzionari, dipendenti)
- – Guida per l'amministrazione delle utenze (impostare privilegi di lettura/scrittura)

www.interreg.net

→ Documenti >> Manuali

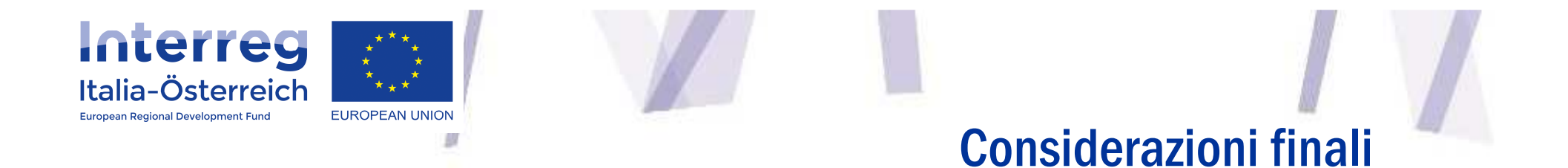

- 1 utente = 1 account
- •Ricreare gerarchia
- •SPID/CNS
- • Richiesta di delega = soggetto con potere di firma
- • Considerare tempistiche <> scadenza bando

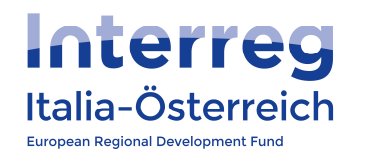

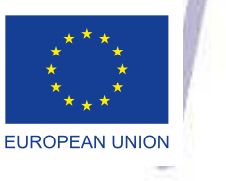

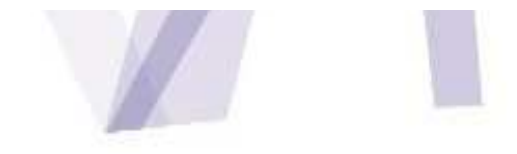

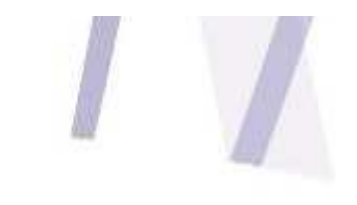

# http://www.interreg.net

# Interreg Italia-Österreich

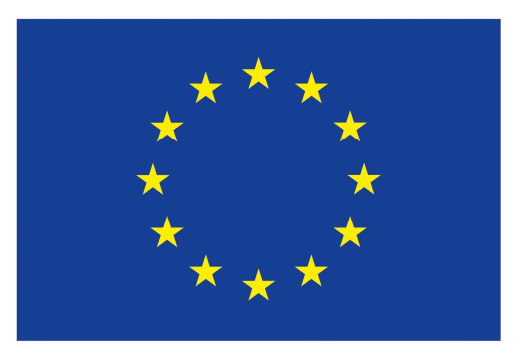

**European Regional Development Fund** 

**EUROPEAN UNION**